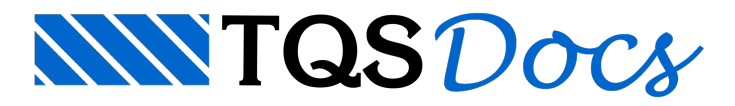

## Erro 42 - AVAST

O erro 42 ocorre quando algum programa de proteção da máquina exclui um arquivo executável do TQS, indispensável para o funcionamento do sistema.

Paracorrigir, você pode acessar os arquivos de instalação do TQS (aqueles baixados do site), ir até a pasta TQSW\EXEC e copiar o arquivo **NCMAQ.EXE**.

Cole este arquivo na pasta C:\TQSW\EXEC (por padrão), execute o TQS Licenças e tente instalar alicença.

Caso o problema persista, será necessário reinstalar o TQS

Antes de iniciar a instalação:

Desative o antivírus, o Firewall do Windows e o Windows defender (procure pela opção Proteção em tempo real). Renomeie a pasta C:\TQSW para C:\TQSWn

Execute ainstalação

Após a instalação, é necessário configurar os sistemas de proteção para que não verifiquem a pasta C:\TQSW. Este processo garante que o erro não volte a ocorrer.

Obs.: Se o antivírus for o Kaspersky® ou o McAfee® pode ser necessário removê-los completamente para instalar a licença.

## AVAST

As últimas atualizações do antivírus AVAST® causaram um efeito indesejado, impedindo ainstalação de licenças Web TQS e o uso de sistemas instalados em equipamentos com este antivírus. Ao tentar instalar alicença, nossos clientes se deparam com o Erro 42, que impede o utilitário de licenças prosseguir com a instalação.

Entramos em contato com o fabricante do AVAST® para que eles possam corrigir este problema. Entretanto, não temos controle sobre quando e como este problemaserátratado pelafabricante do AVAST®.

Hoje, já é conhecido que mesmo acrescentando exceções ao antivírus AVAST®, ainda assim ele impede o uso de recursos WMI da Microsoft® e, consequentemente, a instalação da licença web TQS, impossibilitando o uso dos sistemas por parte de nossos clientes.

Importante frisar que para o correto funcionamento do TQS é necessária a remoção completa do AVAST® do computador, desativar o antivírus não resolve o problema

Como solução alternativa, até que aquela empresa fornecedora da AVAST® solucione o problema, recomendamos que seja desinstalado este antivírus e ativado o Windows® Defender nativo do Windows® em seu lugar. Destaforma será possível instalar a licença TQS e ainda assim manter um antivírus coorporativo funcionado.